# **Serveur TFTP**

# **Objectif**

Ce serveur TFTP nous servira à sauvegarder la configuration du routeur pour pouvoir reconfigurer rapidement un nouveau routeur en cas de panne.

# **Pré-requis**

- Un routeur configuré

### **Installation du serveur TFTP**

Comme logiciel nous utilisons SolarWInds TFTP Server. Pour l'installer il suffit de le télécharger puis de suivre les étapes d'installation.

## **Configuration du server TFTP**

Une fois le serveur installé et démarré, il faut aller dans le menu "File" > "Configure" puis dans l'onglet "Security" et cocher "Send and Receive files". Nous avons aussi créé un fichier pour y stocker les fichiers de configuration, il faut donc indiquer le chemin dans l'onglet General.

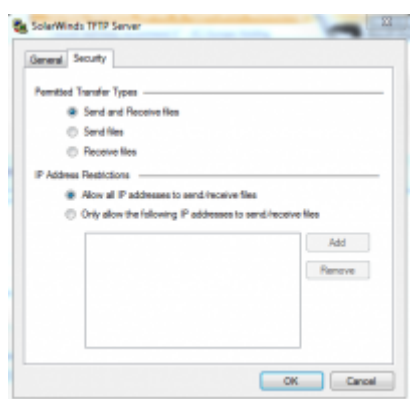

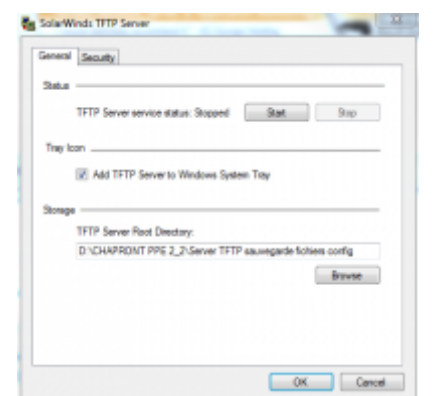

#### **Copier la configuration vers un serveur TFTP**

Après avoir fait du brassage (connecter l'hôte au commutateur), il faut se connecter au commutateur via PuTTy, en Telnet, puis faire la commande **enable** pour passer en mode privilégié, il suffit ensuite de faire la commande **copy running-config tftp** et indiquer l'adresse du serveur (dans nôtre cas c'est l'hôte) et le nom du fichier de la configuration. La configuration est sauvegardée.

### **Vérification**

On peut ensuite vérifier que la configuration a bien été sauvegardée.

Pour cela il suffit d'aller dans le répertoire contenant le fichier de sauvegarde et de l'ouvrir avec notepad++.

### **Rapatrier la configuration**

Suite à une panne, il est possible de rapatrier la configuration du serveur TFTP sur le routeur.

Pour cela il faut configurer une interface Ethernet avec une adresse située sur le même réseau que le serveur TFTP, puis il suffit d'exécuter via PuTTy la commande **copy tftp startup-config** puis indiquer l'adresse du serveur TFTP et le nom du fichier de configuration.

La configuration est copiée dans la mémoire NVRAM, il faut ensuite la recopier dans la mémoire de travail du routeur avec la commande **copy startup-config running-config**.

From: <https://wiki.viper61.fr/>- **Viper61's Wiki**

Permanent link: **[https://wiki.viper61.fr/sio/ppe2\\_2/tftp](https://wiki.viper61.fr/sio/ppe2_2/tftp)**

Last update: **18/09/2016 02:54**